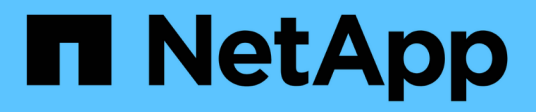

# **metrocluster vserver commands**

ONTAP 9.5 commands

NetApp February 11, 2024

This PDF was generated from https://docs.netapp.com/us-en/ontap-cli-95/metrocluster-vserver-recoverfrom-partial-switchback.html on February 11, 2024. Always check docs.netapp.com for the latest.

# **Table of Contents**

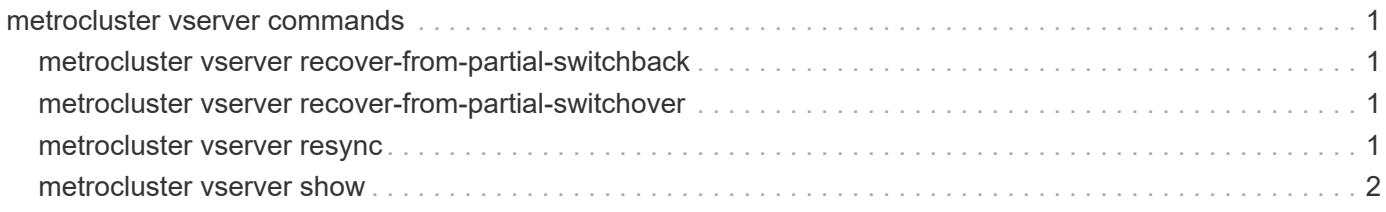

# <span id="page-2-0"></span>**metrocluster vserver commands**

# <span id="page-2-1"></span>**metrocluster vserver recover-from-partial-switchback**

Recover vservers from partial switchback

**Availability:** This command is available to *cluster* administrators at the *advanced* privilege level.

## **Description**

The metrocluster vserver recover-from-partial-switchback command executes the necessary steps needed for a Vserver to be in healthy state after partial completion of the Switchback.

## **Parameters**

## **Examples**

cluster::> metrocluster vserver recover-from-partial-switchback

# <span id="page-2-2"></span>**metrocluster vserver recover-from-partial-switchover**

Recover vservers from partial switchover

**Availability:** This command is available to *cluster* administrators at the *advanced* privilege level.

## **Description**

The metrocluster vserver recover-from-partial-switchover command executes the necessary steps needed for a Vserver to be in healthy state after partial completion of the Switchover.

## **Parameters**

### **Examples**

cluster::> metrocluster vserver recover-from-partial-switchover

## <span id="page-2-3"></span>**metrocluster vserver resync**

Resynchronize Vserver with its partner Vserver

**Availability:** This command is available to *cluster* administrators at the *admin* privilege level.

## **Description**

The metrocluster vserver resync command resynchronizes the Vserver with its partner Vserver

## **Parameters**

- **-cluster <Cluster name> Cluster Name** Name of the cluster where the Vserver belongs
- **-vserver <vserver> Vserver**

Name of the Vserver to be resynchronized

## **Examples**

```
cluster::> metrocluster vserver resync -cluster clus1 -vserver vs1
```
# <span id="page-3-0"></span>**metrocluster vserver show**

Display MetroCluster Vserver relationships

**Availability:** This command is available to *cluster* administrators at the *admin* privilege level.

## **Description**

The metrocluster vserver show command displays configuration information for all pairs of Vservers in MetroCluster.

## **Parameters**

#### **{ [-fields <fieldname>,…]**

The command output includes the specified field or fields

#### **| [-creation-time ] (privilege: advanced)**

Shows the last configuration modification time on the Vserver

#### **| [-instance ] }**

If you specify the -instance parameter, the command displays detailed information about all fields.

#### **[-cluster <Cluster name>] - Cluster Name**

Name of the cluster where the Vserver belongs

#### **[-vserver <vserver>] - Vserver**

Name of the Vserver

#### **[-partner-vserver <vserver>] - Partner Vserver**

Name of the partner Vserver

## **[-configuration-state {healthy|unhealthy|degraded|pending-**

**setup|syncing|replication-paused|pending-switchback}] - Configuration State**

Configuration states include:

• *healthy*

- *unhealthy*
- *degraded* indicates that Vservers are not in sync
- *syncing* indicates that the Vserver configuration is being synchronized
- *replication-paused* indicates that the configuration replication was manually paused
- *pending-setup* indicates that partner Vserver creation is pending

#### **[-corrective-action <text>] - Corrective Action**

Corrective action which can be followed to successfully create the partner Vserver

#### **[-creation-time-of-last-applied-change <MM/DD/YYYY HH:MM:SS>] - Creation Time on the source**

Last configuration modification time on the Vserver

#### **[-out-of-sync <true>] - Is out of sync**

Indicates that the Vserver configuration replication is not in sync

#### **[-config-resume-time <MM/DD/YYYY HH:MM:SS>] - configuration Resume Time**

Displays the resume time of the Vserver configuration replication

## **Examples**

The following example shows the output of the command when partner Vservers are created

```
clusA::> metrocluster vserver show
Cluster: clusA
                                                  Partner
Configuration
               Vserver Vserver
State
                ------------------- ----------------------
-----------------
clusA clusB clusB clusB clusB clusB clusB clusB clusB clusB clusB clusB clusB clusB clusB clusB clusB clusB clusB clusB clusB clusB clusB clusB clusB clusB clusB clusB clusB com \sim clusB clusB clusB clusB clusB com \sim 
healthy
               vs1 vs1-mc
healthy
Cluster: clusB
                                                  Partner
Configuration
               Vserver Vserver
State
                ------------------- ----------------------
-----------------
                clusB clusA
healthy
               3 entries were displayed.
```
The following example shows the output of the command when the partner Vserver creation is pending

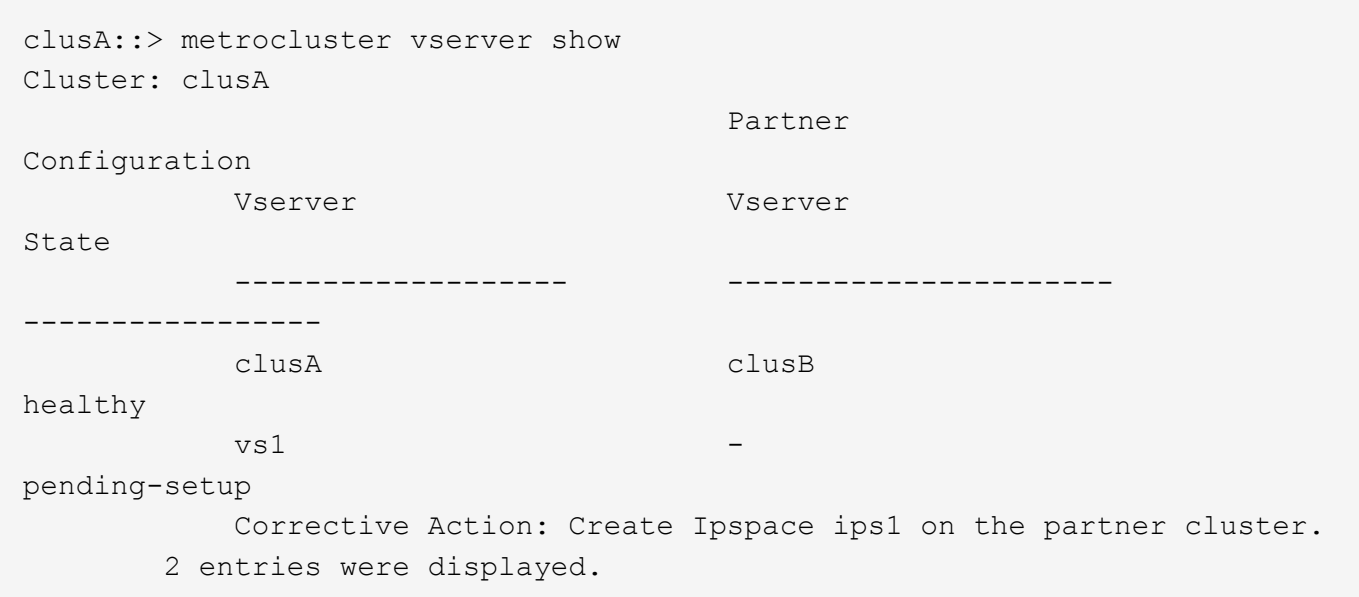

### **Copyright information**

Copyright © 2024 NetApp, Inc. All Rights Reserved. Printed in the U.S. No part of this document covered by copyright may be reproduced in any form or by any means—graphic, electronic, or mechanical, including photocopying, recording, taping, or storage in an electronic retrieval system—without prior written permission of the copyright owner.

Software derived from copyrighted NetApp material is subject to the following license and disclaimer:

THIS SOFTWARE IS PROVIDED BY NETAPP "AS IS" AND WITHOUT ANY EXPRESS OR IMPLIED WARRANTIES, INCLUDING, BUT NOT LIMITED TO, THE IMPLIED WARRANTIES OF MERCHANTABILITY AND FITNESS FOR A PARTICULAR PURPOSE, WHICH ARE HEREBY DISCLAIMED. IN NO EVENT SHALL NETAPP BE LIABLE FOR ANY DIRECT, INDIRECT, INCIDENTAL, SPECIAL, EXEMPLARY, OR CONSEQUENTIAL DAMAGES (INCLUDING, BUT NOT LIMITED TO, PROCUREMENT OF SUBSTITUTE GOODS OR SERVICES; LOSS OF USE, DATA, OR PROFITS; OR BUSINESS INTERRUPTION) HOWEVER CAUSED AND ON ANY THEORY OF LIABILITY, WHETHER IN CONTRACT, STRICT LIABILITY, OR TORT (INCLUDING NEGLIGENCE OR OTHERWISE) ARISING IN ANY WAY OUT OF THE USE OF THIS SOFTWARE, EVEN IF ADVISED OF THE POSSIBILITY OF SUCH DAMAGE.

NetApp reserves the right to change any products described herein at any time, and without notice. NetApp assumes no responsibility or liability arising from the use of products described herein, except as expressly agreed to in writing by NetApp. The use or purchase of this product does not convey a license under any patent rights, trademark rights, or any other intellectual property rights of NetApp.

The product described in this manual may be protected by one or more U.S. patents, foreign patents, or pending applications.

LIMITED RIGHTS LEGEND: Use, duplication, or disclosure by the government is subject to restrictions as set forth in subparagraph (b)(3) of the Rights in Technical Data -Noncommercial Items at DFARS 252.227-7013 (FEB 2014) and FAR 52.227-19 (DEC 2007).

Data contained herein pertains to a commercial product and/or commercial service (as defined in FAR 2.101) and is proprietary to NetApp, Inc. All NetApp technical data and computer software provided under this Agreement is commercial in nature and developed solely at private expense. The U.S. Government has a nonexclusive, non-transferrable, nonsublicensable, worldwide, limited irrevocable license to use the Data only in connection with and in support of the U.S. Government contract under which the Data was delivered. Except as provided herein, the Data may not be used, disclosed, reproduced, modified, performed, or displayed without the prior written approval of NetApp, Inc. United States Government license rights for the Department of Defense are limited to those rights identified in DFARS clause 252.227-7015(b) (FEB 2014).

#### **Trademark information**

NETAPP, the NETAPP logo, and the marks listed at<http://www.netapp.com/TM>are trademarks of NetApp, Inc. Other company and product names may be trademarks of their respective owners.